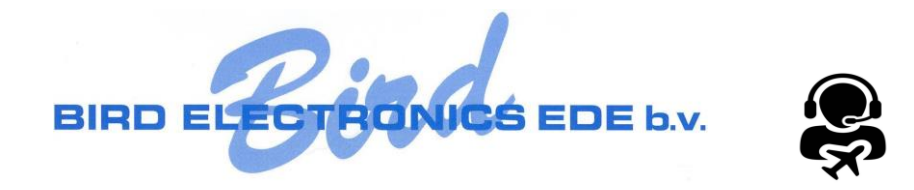

# **Handleiding Radiobird RT-Training leerling**

# Inhoudsopgave

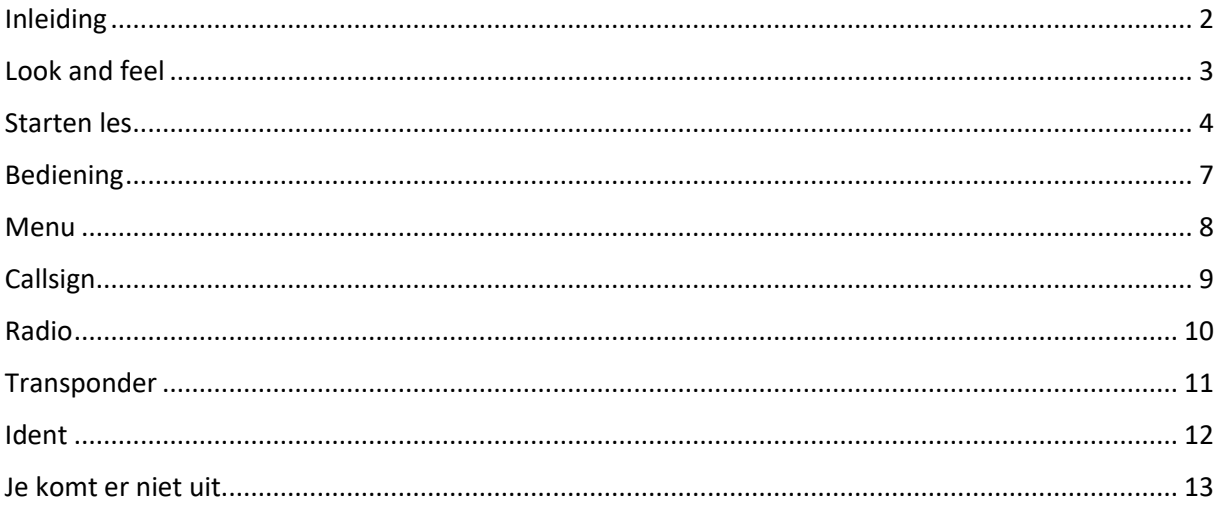

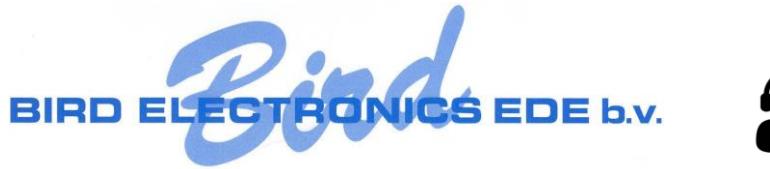

## <span id="page-1-0"></span>Inleiding

De Radiobird training applicatie is ontwikkeld om Radiotelefonie les te kunnen geven vanuit vliegscholen. Deze opzet maakt het mogelijk om niet alleen op de vliegschool maar ook vanuit andere locaties deel te nemen aan een les.

De applicatie is opgedeeld in een onderdeel voor de vliegschool (leraar) en de leerling.

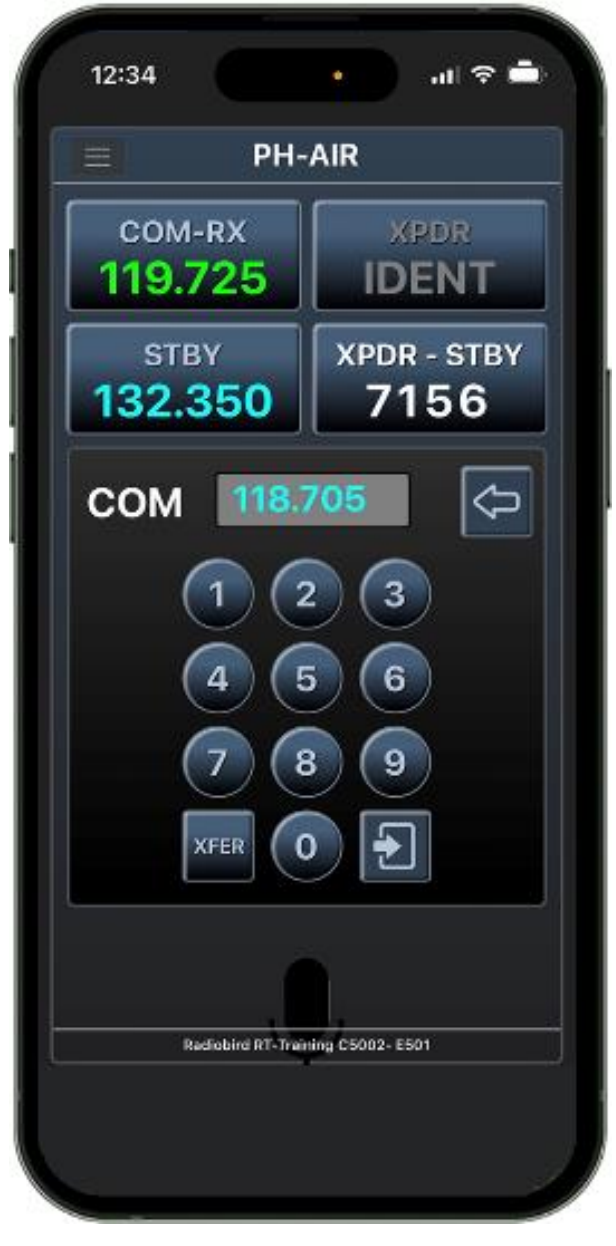

*Leerling op IPhone*

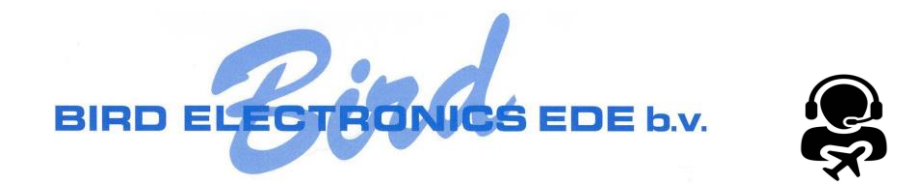

## <span id="page-2-0"></span>Look and feel

De 'Look and Feel' van de radiotelefonie applicatie is gebaseerd op een GARMIN unit

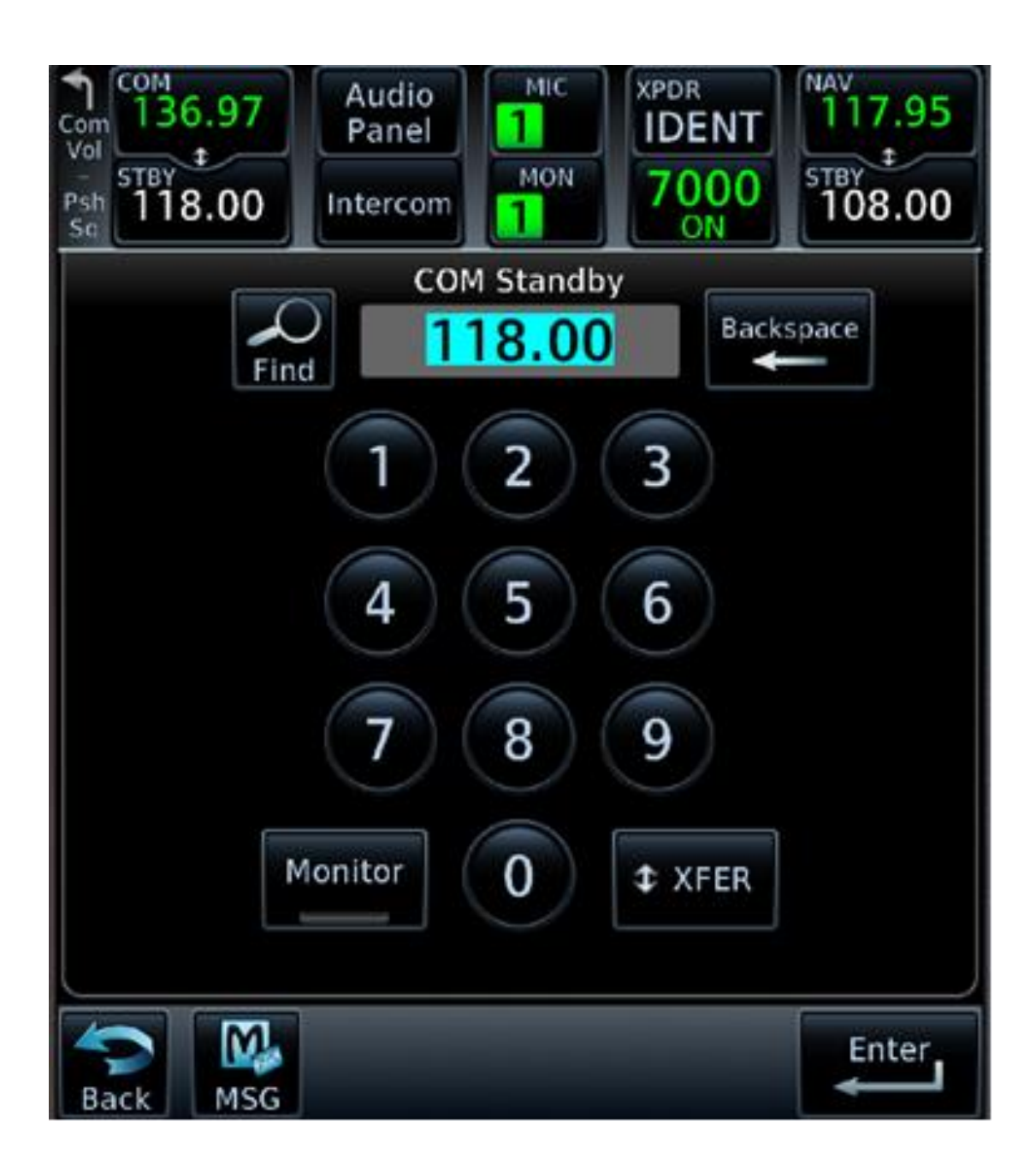

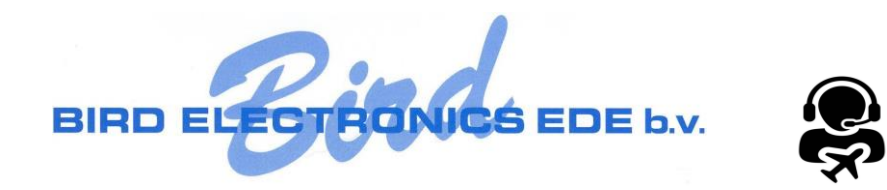

<span id="page-3-0"></span>Starten les

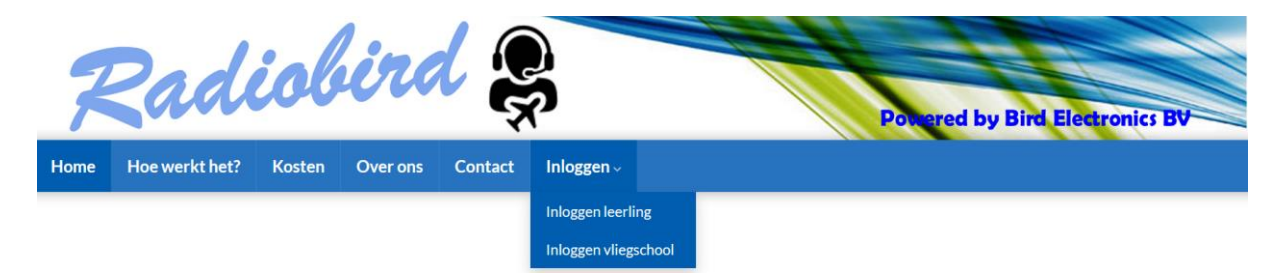

Om een les te starten ga je naar de website van Radiobird en kies je voor 'Inloggen leerling

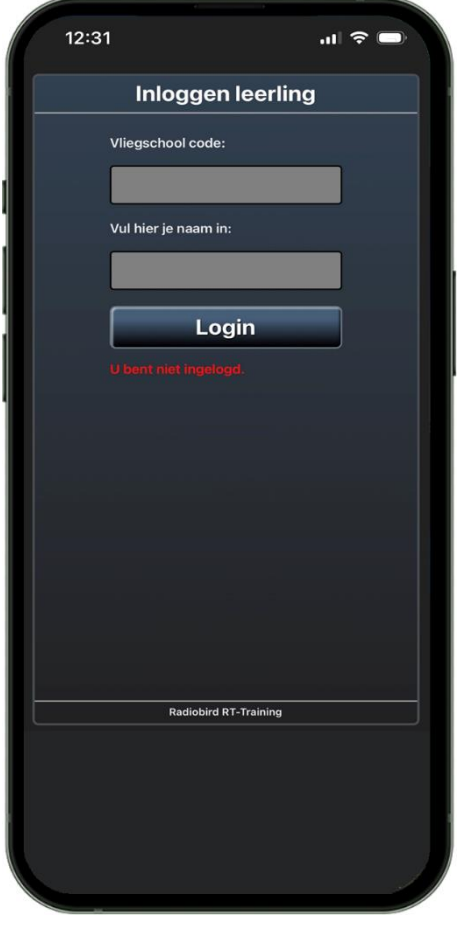

Hier voer je de code van jouw vliegschool in en je naam. Klik daarna op 'Login'.

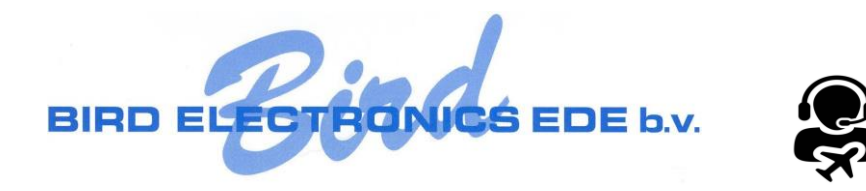

Als de les nog niet gestart is door de leraar dan krijg de onderstaande melding.

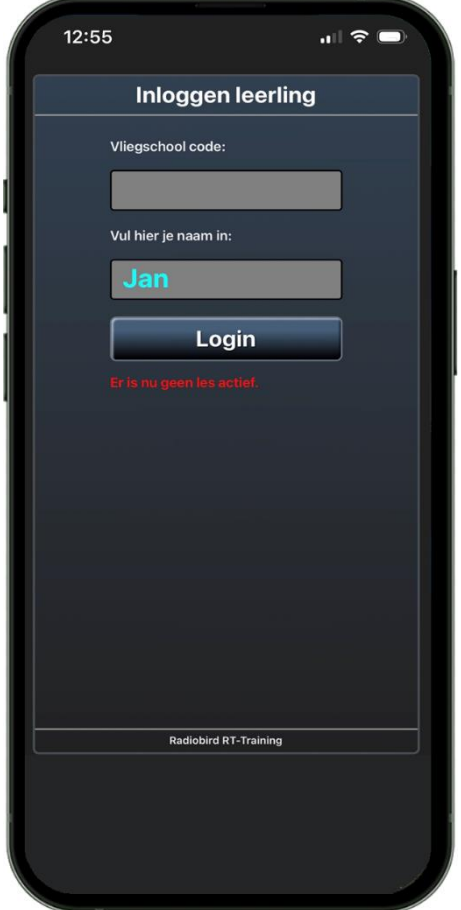

Je kan pas inloggen als de leraar de les vrijgeven heeft.

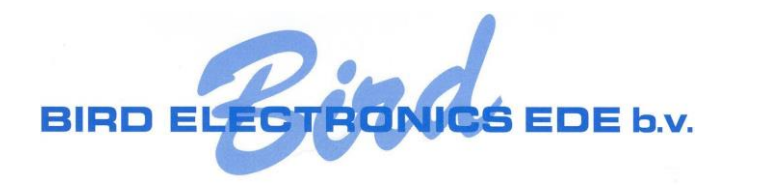

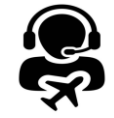

Als de les geopend is door je leraar dan ga je naar de applicatie.

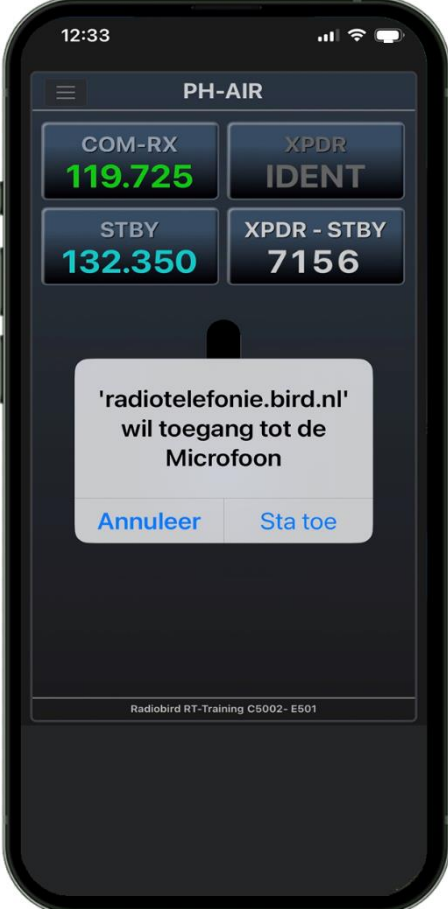

Belangrijk is dat je de Microfoon toelaat voor het gebruik met de applicatie.

Bij de Iphone moet het microfoon icoontje zichtbaar zijn.

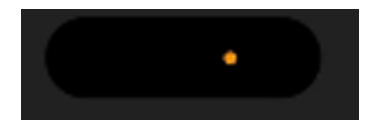

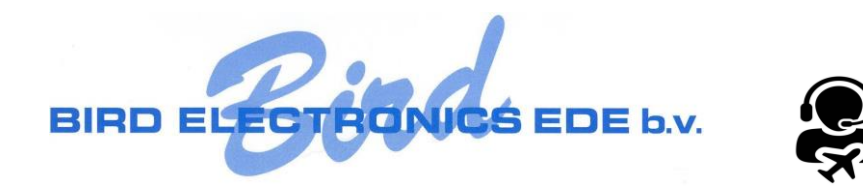

### <span id="page-6-0"></span>Bediening

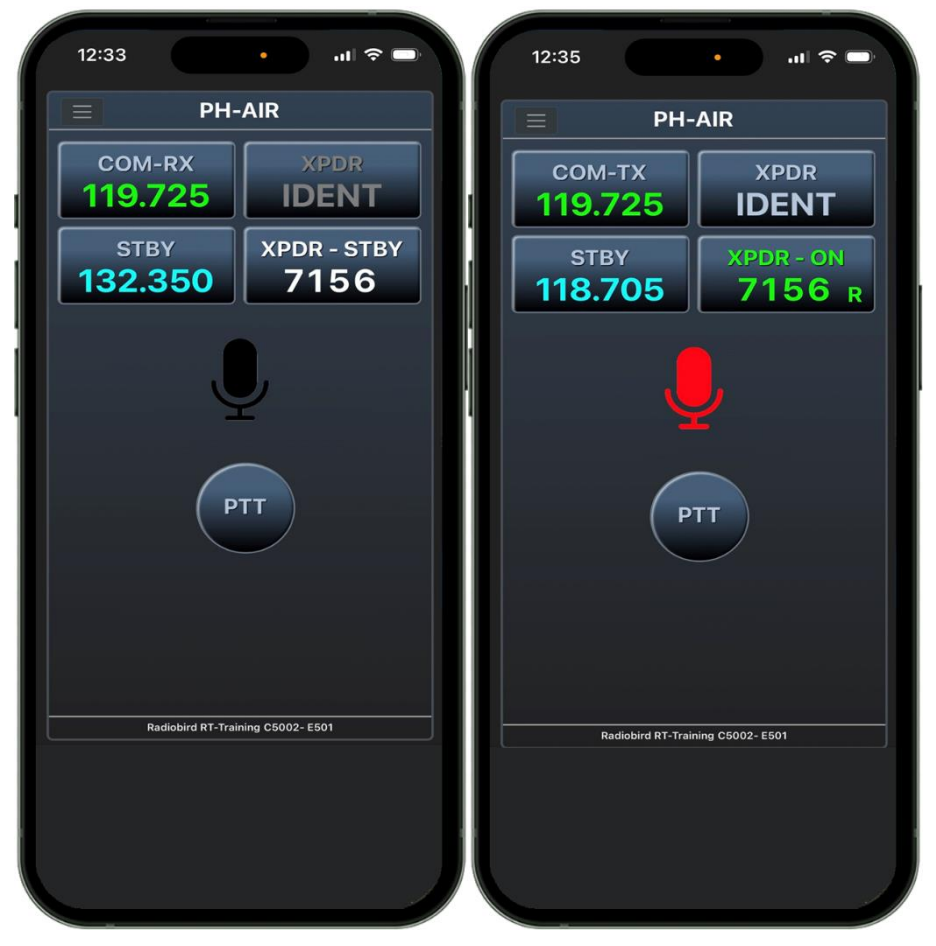

Door op de knoppen 'COM', 'STBY' of 'XPDR' te klikken kan je de instellingen van de radio en transponder aanpassen.

Voor het uitvoeren van de communicatie wordt automatisch de audio van de radio hoorbaar op je device.

Door op de knop 'PTT' (Push To Talk) te drukken kan je zelf uitzenden en spreken met de leraar. Ook alle medeleerlingen kunnen meeluisteren, net als bij een echte radio in het luchtvaartuig.

Het tegelijkertijd uitzenden zal hier anders zijn dan in een echte situatie. Hier wordt het audiosignaal gemixt en druk je niet een ander weg.

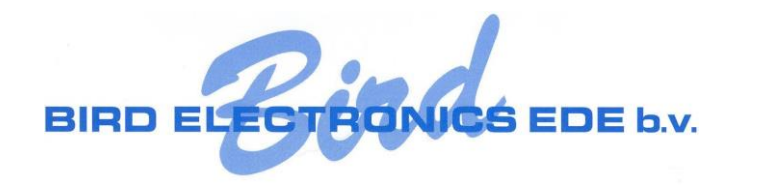

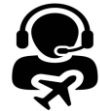

### <span id="page-7-0"></span>Menu

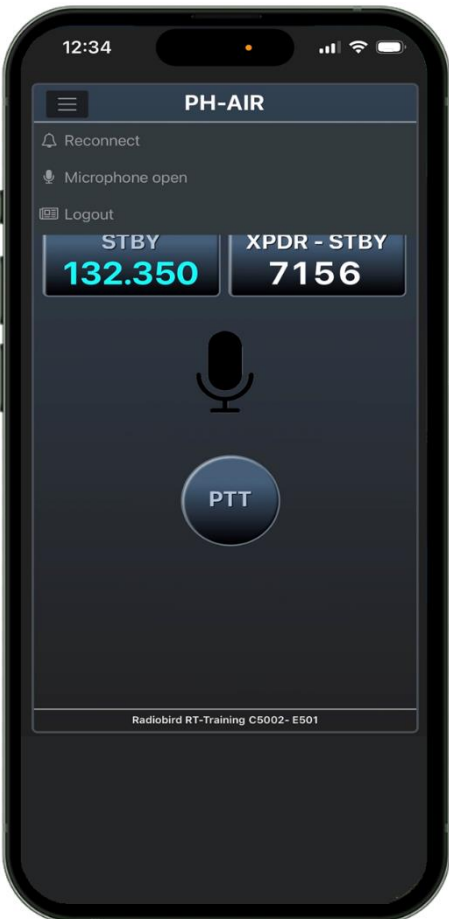

Links boven kan je het Menu openen.

Functies:

• Reconnect

Met deze functie wordt de applicatie opnieuw gestart. Bij eventuele audioproblemen is dit de oplossing.

- Mircophone open Normaal wordt de microfoon geactiveerd met de PPT button in het midden van de app. Je kan deze functie gebruiken om de microfoon continue open te zetten.
- Logout Hiermee log je uit. Als de vliegschool de les afsluit word je ook uitgelogd.

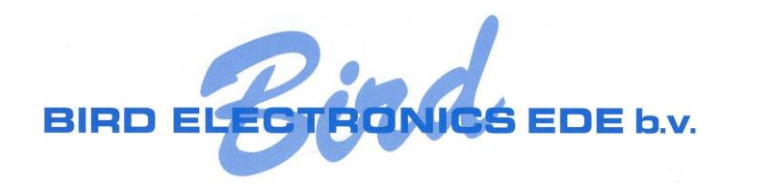

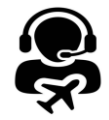

# <span id="page-8-0"></span>Callsign

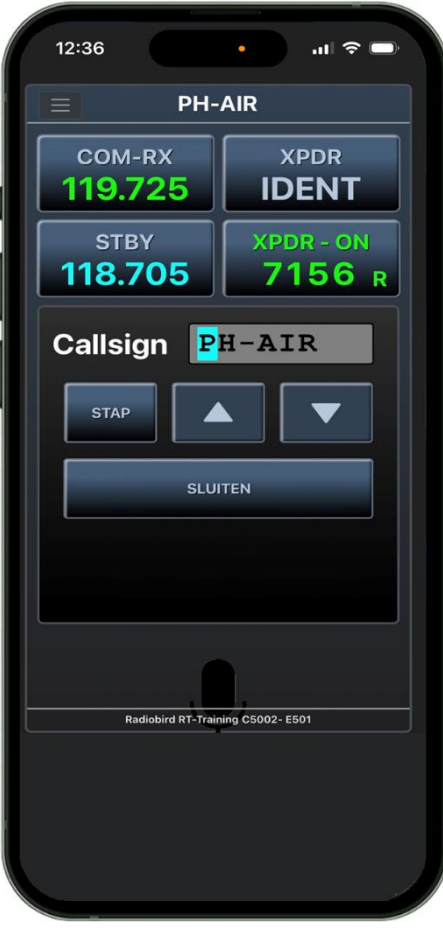

Door op het callsign aan te klikken kan je deze aanpassen.

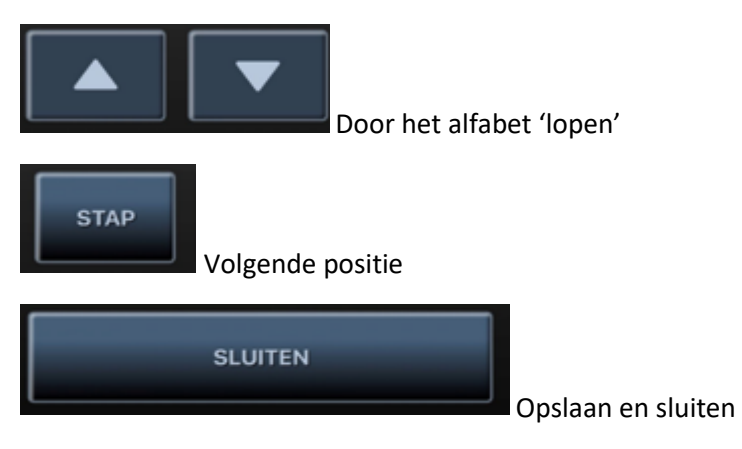

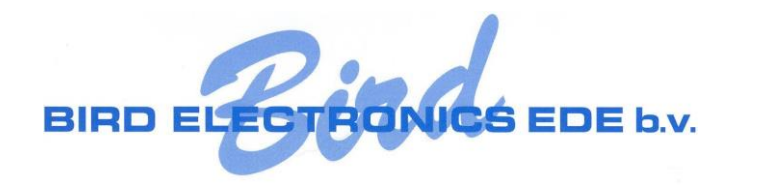

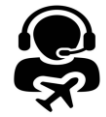

## <span id="page-9-0"></span>Radio

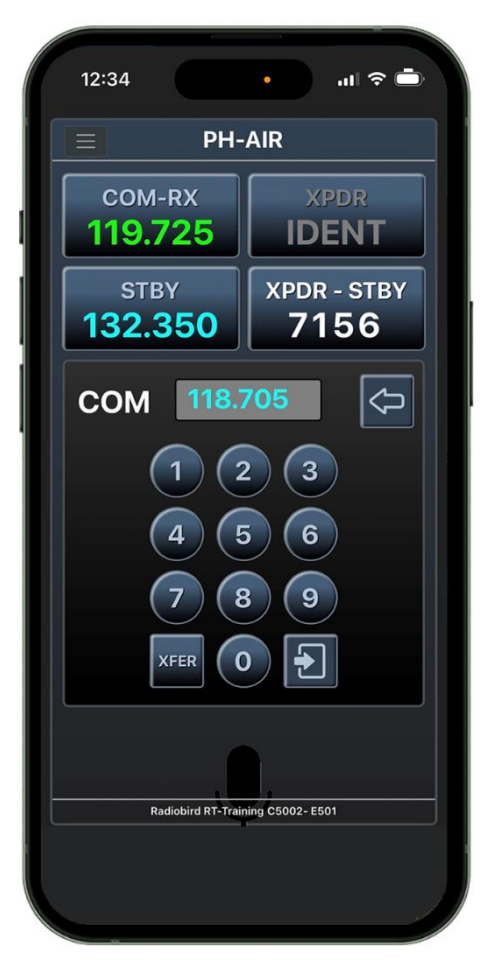

Door op de STBY (standby) knop te klikken kan je de frequentie aanpassen.

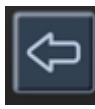

Correctie (backspace)

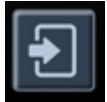

Frequentie naar STBY zetten

**XFER** 

Frequentie naar actieve zetten en actieve naar STBY

Als je de frequentie wilt wisselen zonder het toetsenbord te gebruiken kan je op het COM deel klikken.

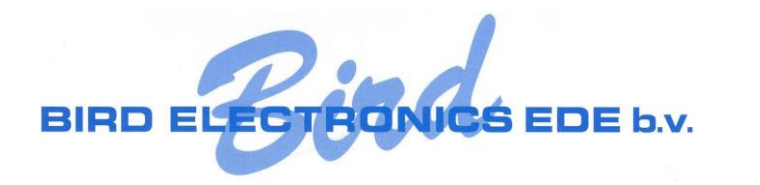

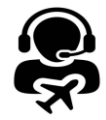

# <span id="page-10-0"></span>Transponder

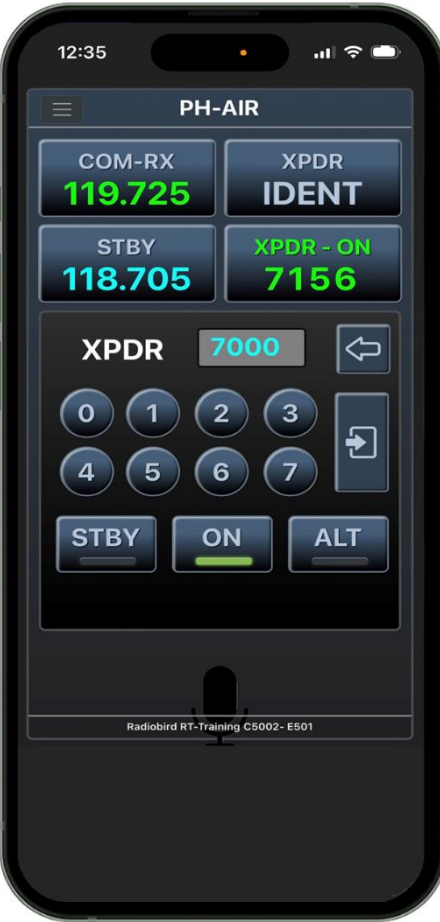

Door op XPDR te klikken kan je de transporder instellen.

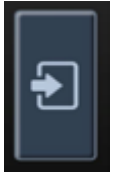

Zet ingestelde code naar transponder.

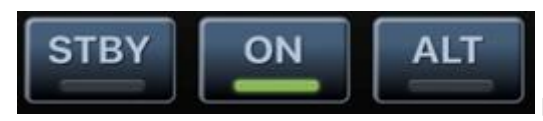

Kies voor de transponder mode.

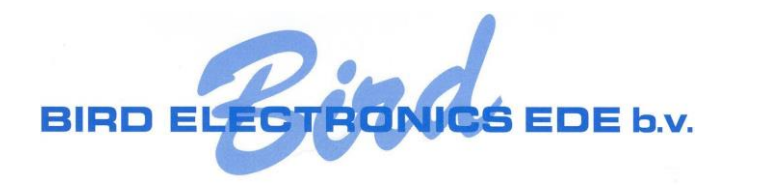

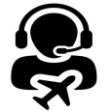

## <span id="page-11-0"></span>Ident

Bij een transponder in ON of ALT mode kan je een IDENT geven.

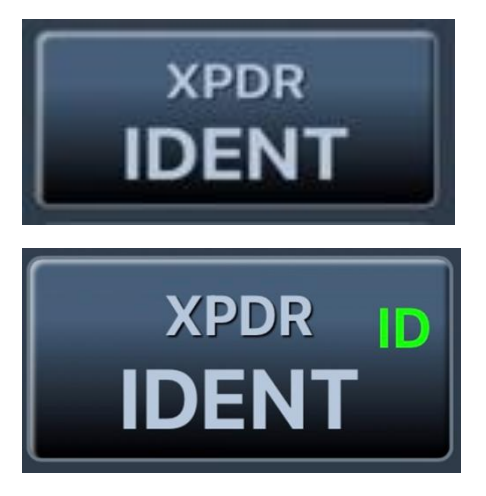

De IDENT gaat na 20 seconde weer uit, net als bij een echte transponder.

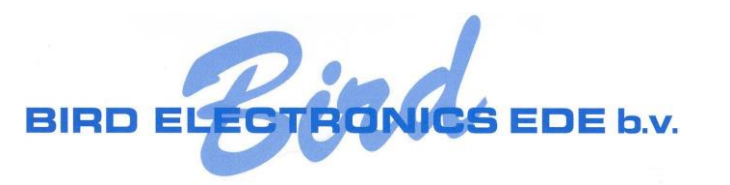

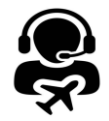

# <span id="page-12-0"></span>Je komt er niet uit

Kom je er niet uit of heb je vragen, laat het me weten.

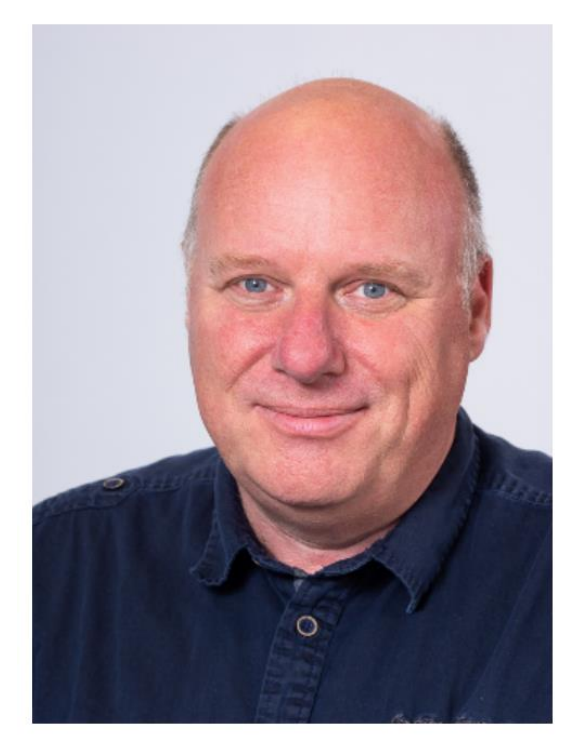

Jan Oudshoorn - 0653171356

[jcoudshoorn@bird.nl](mailto:jcoudshoorn@bird.nl)